# **WebOpac** - Online Katalog -

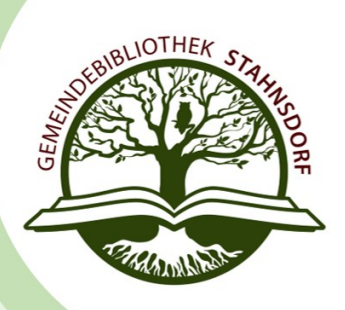

# **Was ist der »WebOpac«?**

Mit dem »WebOpac« können Sie im Bestand der Gemeindebibliothek Stahnsdorf recherchieren, Ihr Bibliothekskonto einsehen sowie Verlängerungen und Vorbestellungen darin vornehmen.

# **Wie funktioniert der »WebOpac«?**

- 1. Den »[WebOpac«](https://www5.potsdam-mittelmark.de/webOPAC/index.asp?DB=ALL) [aufrufen.](https://www.onleihe.de/verbund_brandenburg/frontend/welcome,51-0-0-100-0-0-1-0-0-0-0.html)
- 2. »Konto« auswählen.
- 3. Als Bibliothek »Gemeindebibliothek Stahnsdorf« auswählen.
- 4. Mit Ihren Nutzerdaten anmelden (Bsp.: 00012345 PW.: 01.01.2011).

# **Werden im »WebOpac« ausstehende Gebühren angezeigt?**

Ausstehende Gebühren können Sie in Ihrem Konto sehen. Mahngebühren werden allerdings erst angezeigt, wenn die Medien bereits verlängert oder abgegeben wurden.

# **Wie kann ich im »WebOpac« Medien vorbestellen?**

Um einen Titel aus der Bibliothek vorzubestellen, müssen Sie sich in Ihrem Konto anmelden.

- 1. Auf den Button »Vorbestellen« klicken und die Vorbestellung bestätigen.
- 2. Unter »Bereit« sehen Sie, ob und wann der Titel abholbereit ist.
- 3. Ist der vorbestellte Titel entliehen, werden Sie benachrichtigt, sobald er wieder verfügbar ist.

Wenn Sie einen Titel aus einer Verbundbibliothek bestellen wollen, wenden Sie sich bitte an uns.

# **Was mache ich, wenn ich Probleme bei der Nutzung habe?**

Sollten Sie Probleme bei der Nutzung des »WebOpac« haben, wenden Sie sich bitte an uns. Erfahrungsgemäß helfen folgende Fragen bei der Ermittlung des Fehlers weiter:

# **Welcher Fehler tritt auf? Wann tritt er auf?**

- 1. Was wollen Sie machen? (Artikel aufrufen, thematische Suche etc.)
- 2. Bei welchem Schritt genau tritt der Fehler auf (Anmeldung im Konto, Ladevorgang etc.)
- 3. Haben Sie diesen Vorgang bereits problemlos auf diesem Gerät vorgenommen? ggf. Wann das letzte Mal? (ca.-Angabe)

#### **Mit welchem Gerät nutzen Sie den »WebOpac«?**

- 1. Mit welchem Gerätetyp wollen Sie den »WebOpac« nutzen? (Tablet, Smartphone, PC)
- 2. Welchem Browser arbeiten Sie? (Chrome, Firefox, Safari etc.)
- 3. Welche Version hat der Browser?

Indem Sie vor der Kontaktaufnahme mit uns die obenstehenden Fragen beantworten, können wir Ihnen schnell helfen und unnötiges Nachfragen vermeiden.

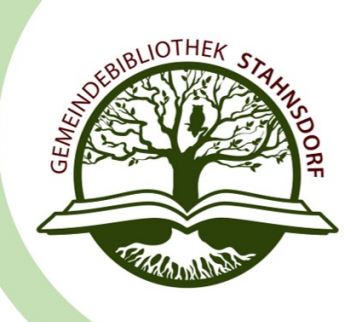